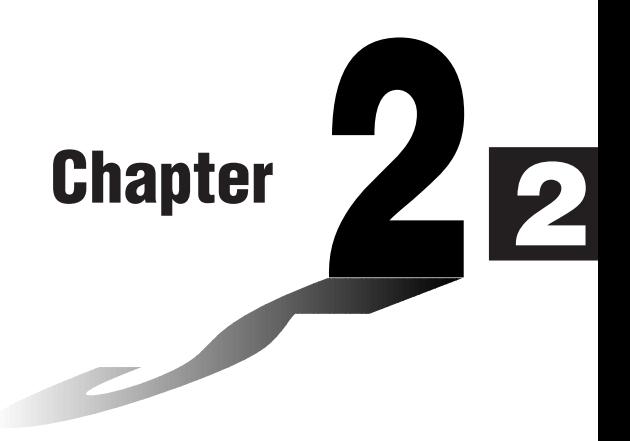

# **Basic Calculations**

In the RUN Mode you can perform arithmetic calculations (addition, subtraction, multiplication, division) as well as calculations involving scientific functions.

- **1. Addition and Subtraction**
- **2. Multiplication**
- **3. Division**
- **4. Quotient and Remainder Division**
- **5. Mixed Calculations**
- **6. Other Useful Calculation Features**
- **7. Using Variables**
- **8. Fraction Calculations**
- **9. Selecting Value Display Modes**
- **10. Scientific Function Calculations**

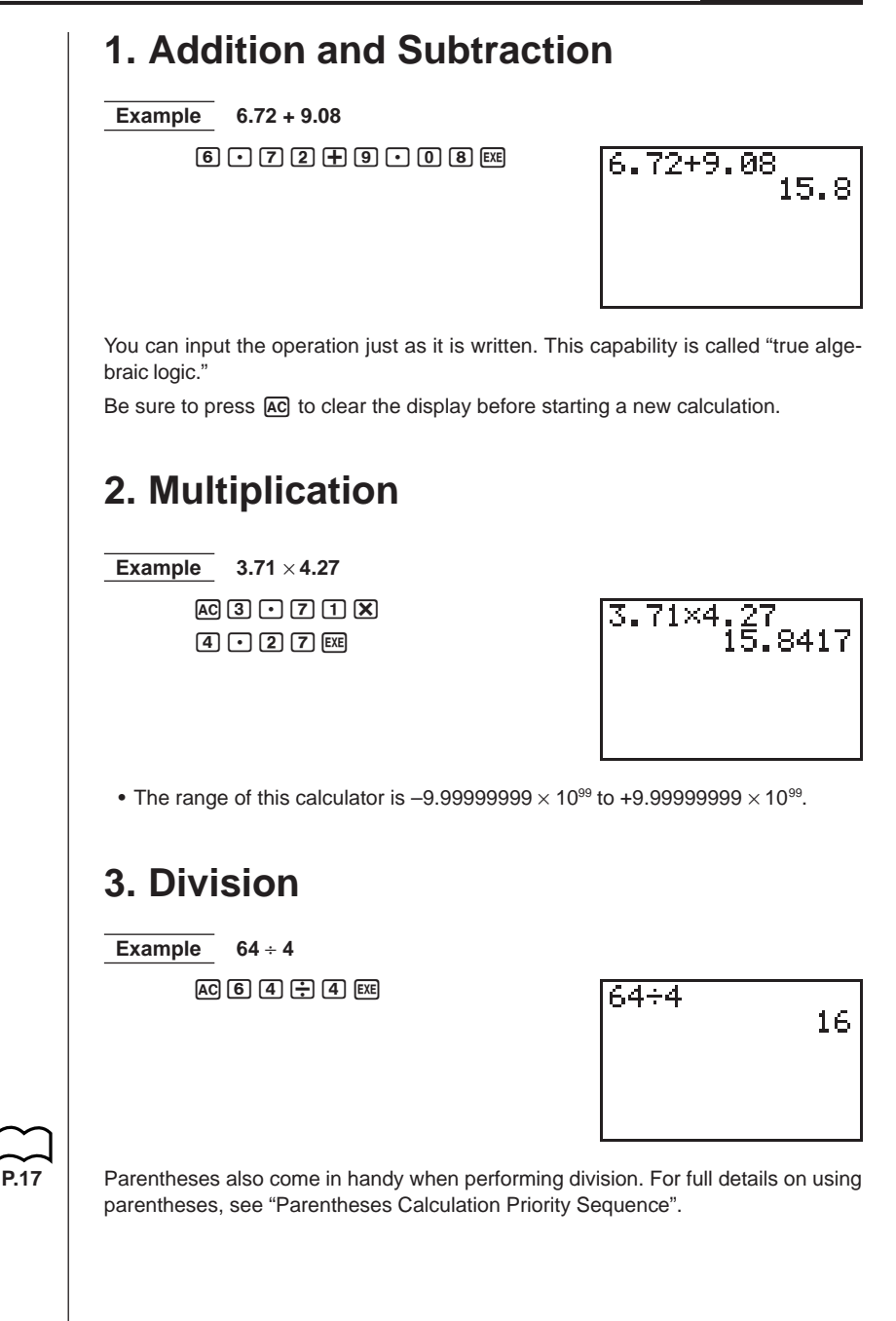

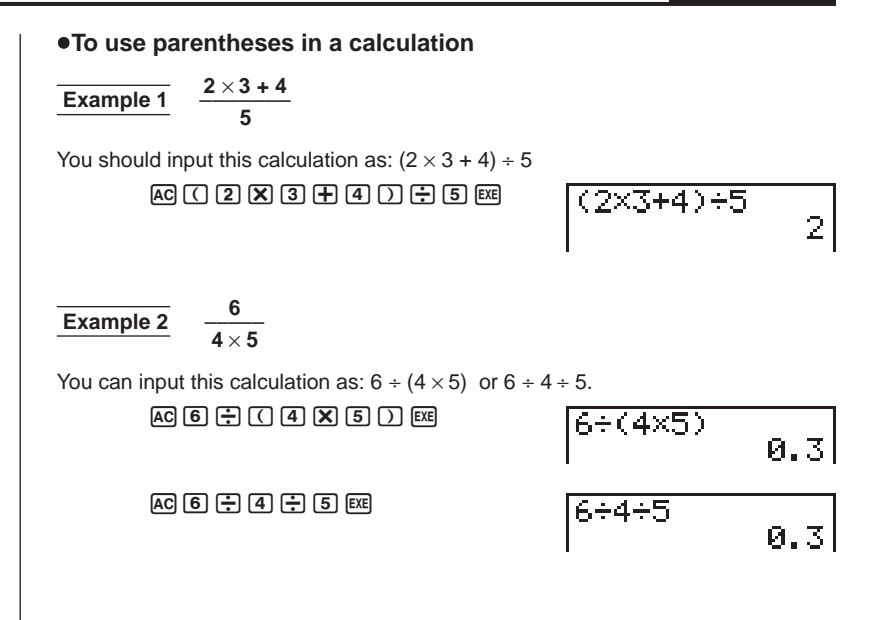

### **4. Quotient and Remainder Division**

This calculator can produce either the quotient or the quotient and remainder of division operations involving two integers. Use **COPTN** to display the Option Menu for the function key menu you need to perform quotient and remainder division.

### **Operation**

Use the RUN Mode for quotient and remainder division.

Quotient Division ....... <integer> [PT] (CALC) [F2] (Int÷) <integer> [EXE]

Reminder Division .....<integer>
WEGI(CALC) [F3] (Rmdr)<integer>
[EE]

### u**To perform quotient division**

**Example** To display the quotient produced by 61  $\div$  7  $AC$   $6$   $1$   $OPIN$   $F2$   $(CALC)$ 61. lSimplInt÷Rmdr  $F<sub>2</sub>$  3  $+$  3  $+$  3  $+$  3  $+$  3  $+$  3  $+$  3  $+$  3  $+$  3  $+$  3  $+$  3  $+$  3  $+$  3  $+$  3  $+$  3  $+$  3  $+$  3  $+$  3  $+$  3  $+$  3  $+$  3  $+$  3  $+$  3  $+$  3  $+$  3  $+$  3  $+$  3  $+$  3  $+$  3  $+$  3  $+$  3  $+$  3  $+$  3  $+$  3  $+$  3  $+$ 

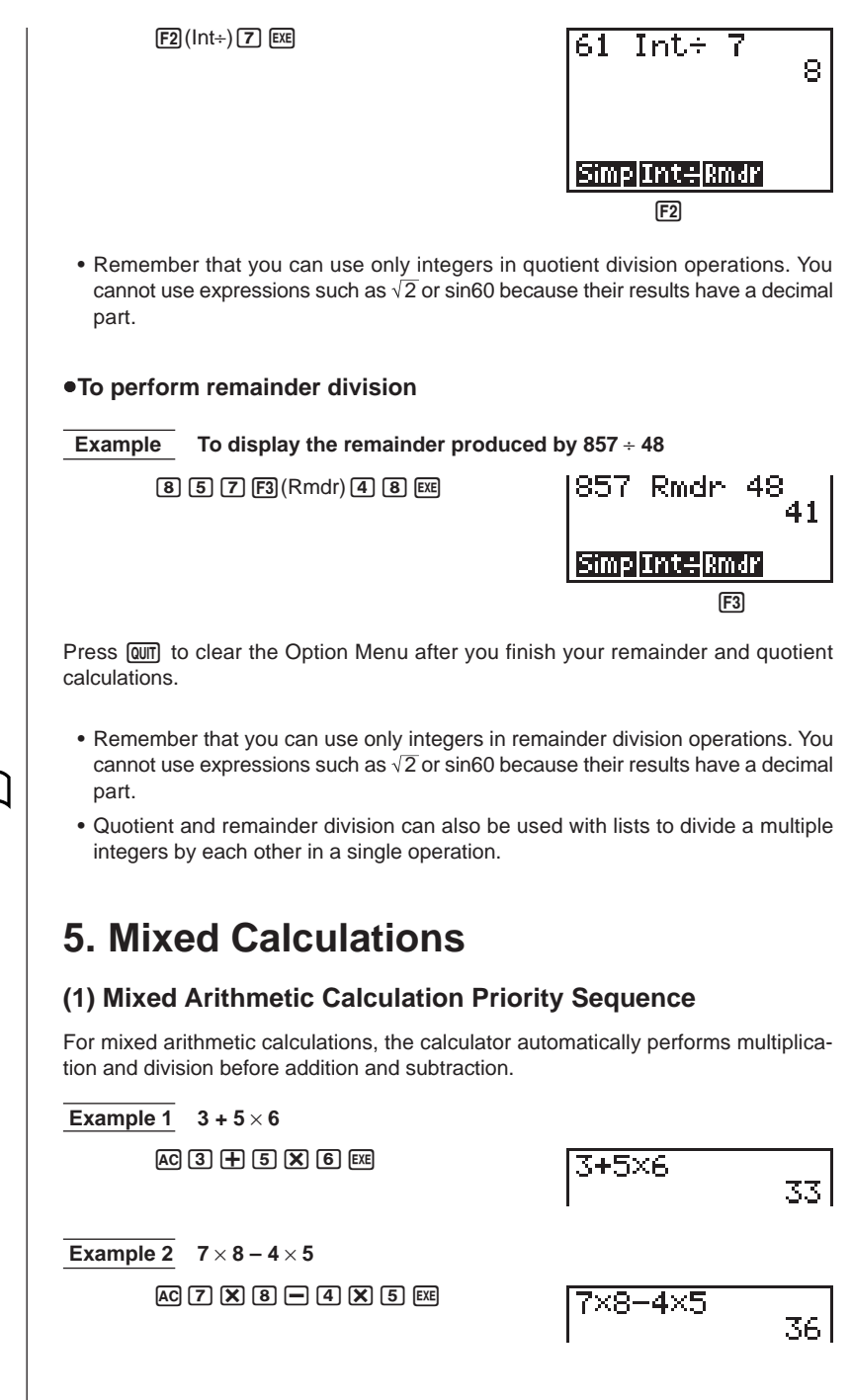

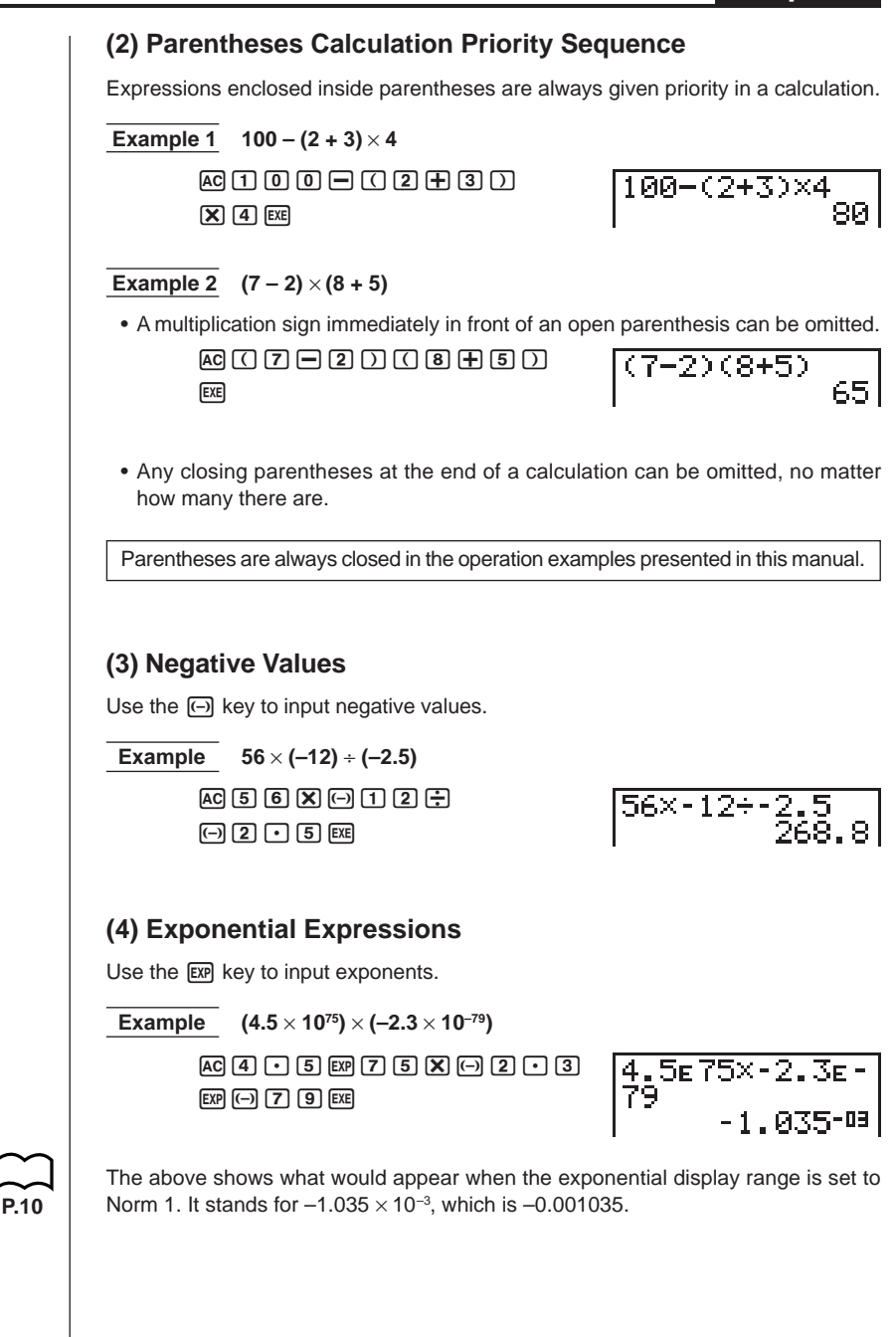

### **(5) Rounding**

 **Example 74** ÷ **3**  $AC$  $T$  $A$  $F$  $G$  $T$  $B$ 

÷3<br>24.66666667

The actual result of the above calculation is 24.66666666… (and so on to infinity), which the calculator rounds off. The calculator's internal capacity is 15 digits for the values it uses for calculations, which avoids accuracy problems with consecutive operations that use the result of the previous operation.

### **6. Other Useful Calculation Features**

### **(1) Answer Memory (Ans)**

Calculation results are automatically stored in the Answer Memory, which means you can recall the results of the last calculation you performed at any time.

### **• To recall Answer Memory contents**

Press  $\boxed{\text{SHET}}$  and then  $\boxed{\text{Ans}}$  (which is the shifted function of the  $\boxed{\leftarrow}$ ) key).

This operation is represented as  $\overline{N}$  and throughout this manual.

 **Example To perform 3.56 + 8.41 and then divide 65.38 by the result**

 $AC$  $3$  $A$  $B$  $B$  $B$  $H$  $B$  $A$  $A$  $A$  $B$  $B$  $6500380$   $m$   $km$   $m$   $k$ 

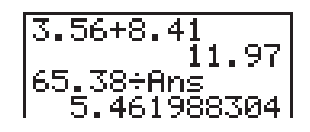

### **(2) Consecutive Calculations**

If the result of the last calculation is the first term of the next calculation, you can use the result as it is on the display without recalling Answer Memory contents.

u**To perform a consecutive calculation**

 **Example To perform 0.57** × **0.27, and then add 4.9672 to the results**

 $AC$   $0$   $C$   $B$   $T$   $X$   $0$   $C$   $2$   $T$   $ER$  $F(R)$   $F(R)$   $F(R)$   $F(R)$   $F(R)$ 

 $1.57\times 0.27$  $\begin{vmatrix} 0.5180.21 \\ 0.1539 \\ \text{Ans+4.9672} \\ \end{vmatrix}$ 

### **(3) Replay**

While the result of a calculation is on the display, you can use  $\bigcirc$  and  $\bigcirc$  to move the cursor to any position within the expression used to produce the result. This means you can back up and correct mistakes without having to input the entire calculation. You can also recall past calculations you have already cleared by pressing  $[AC]$ .

### **Operation**

The first press of  $\odot$  displays the cursor at the beginning of the expression, while  $\bigodot$  displays the cursor at the end. Once the cursor is displayed, use  $\bigcirc$  to move it right and  $\bigcirc$  to move it left.

### u**To use Replay to change an expression**

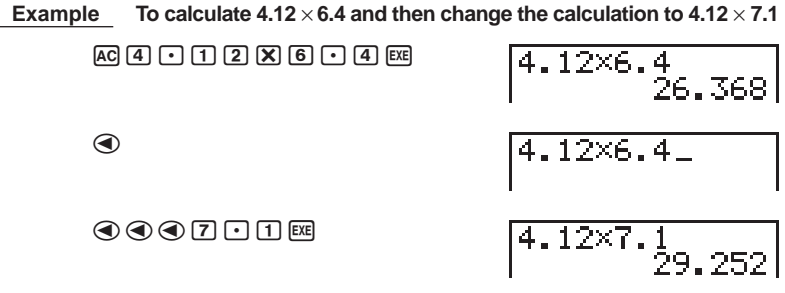

### **Multi-Replay**

Pressing  $\overline{AC}$  and then  $\overline{A}$  or  $\overline{C}$  sequentially recalls and displays past calculations.

### **(4) Error Recovery**

Whenever an error message appears on the display, press  $\bigcirc$  or  $\bigcirc$  to re-display the expression with the cursor located just past the part of the expression that caused the error. You can then move the cursor and make necessary corrections before executing the calculation again.

### **• To correct an expression that causes an error**

 **Example** To recover from the error generated by performing  $148 \div 0. \times 3.37$ **instead of 148** ÷ **0.3** × **3.37**

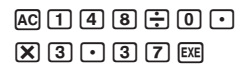

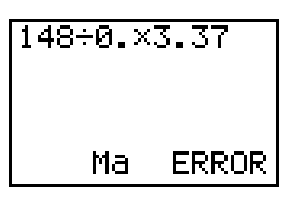

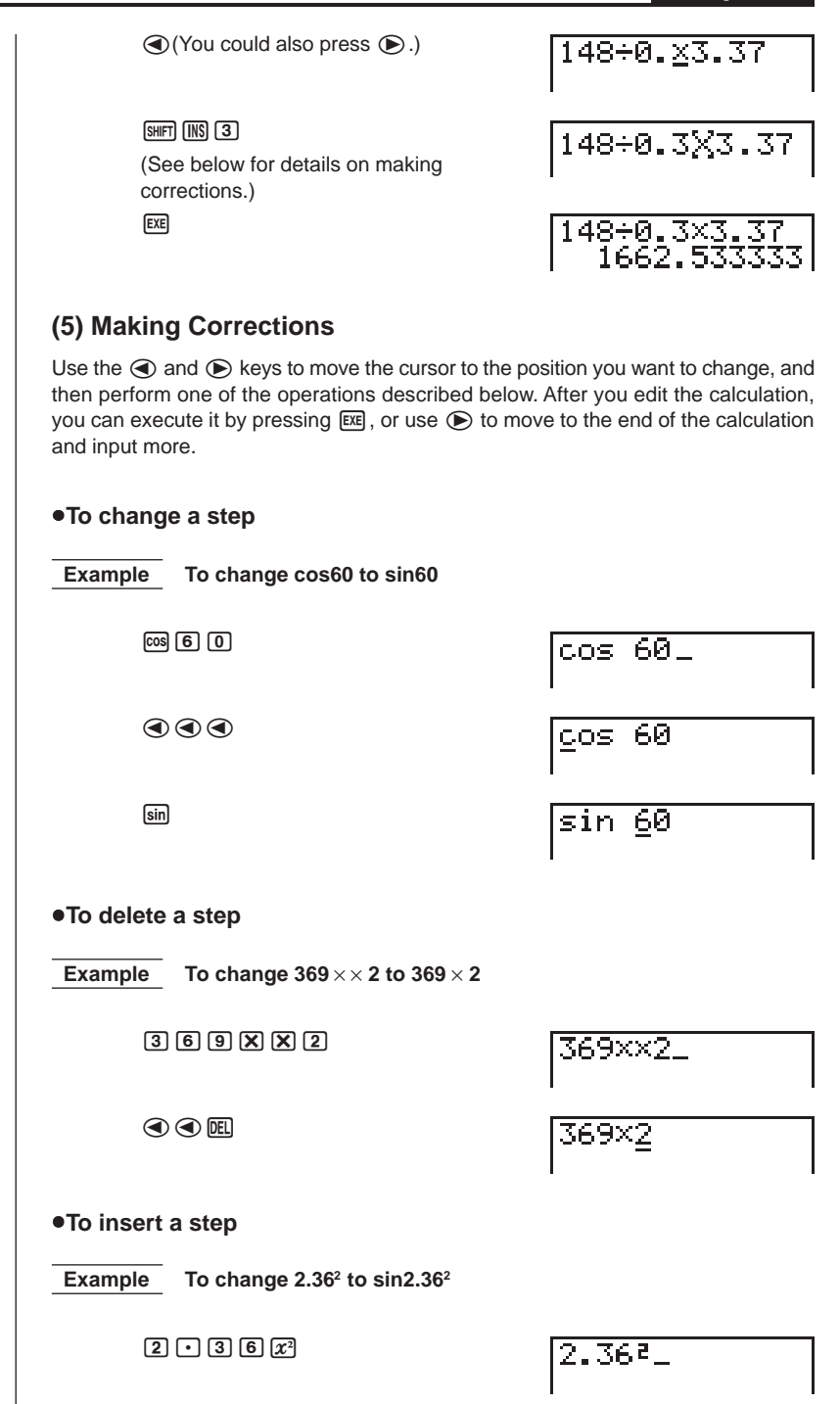

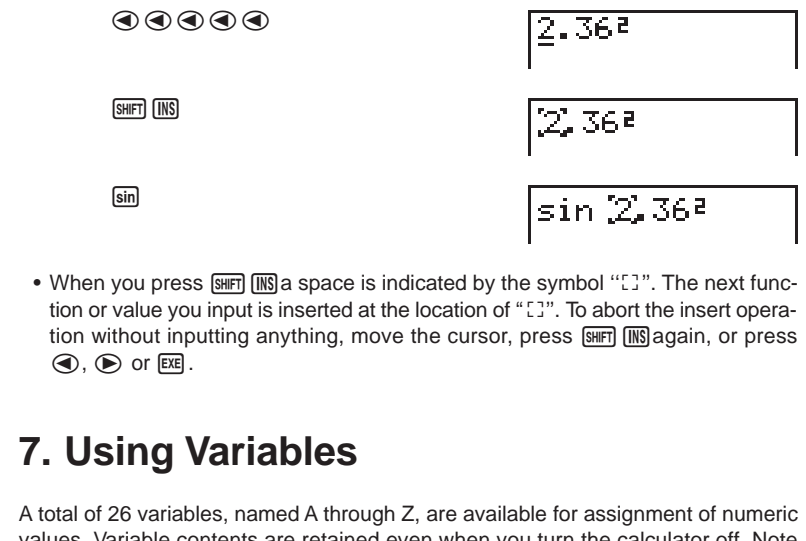

values. Variable contents are retained even when you turn the calculator off. Note that when you assign a value to a variable, the calculator assigns its 15-digit internal value.

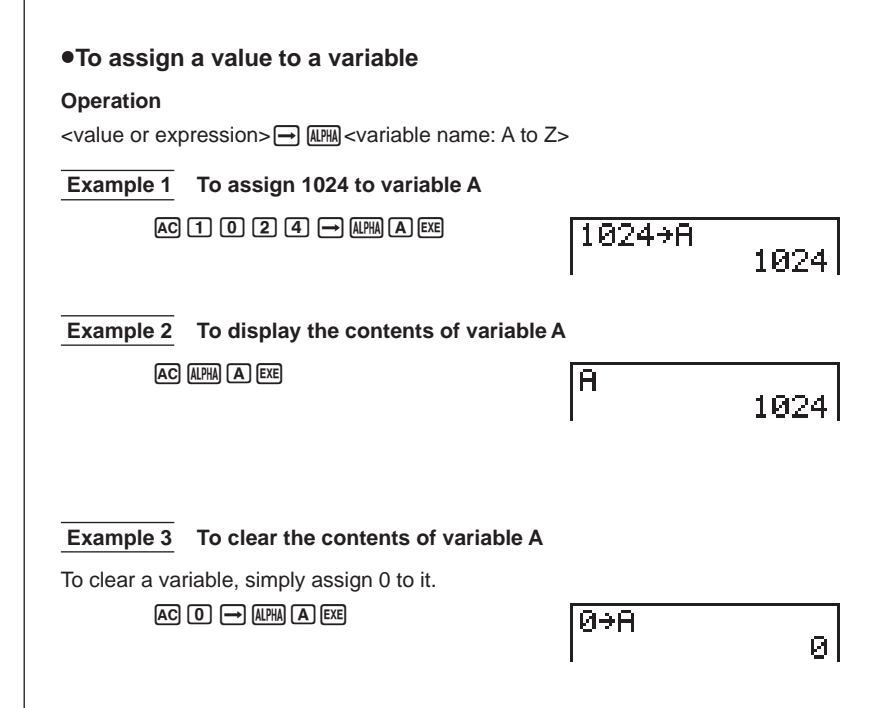

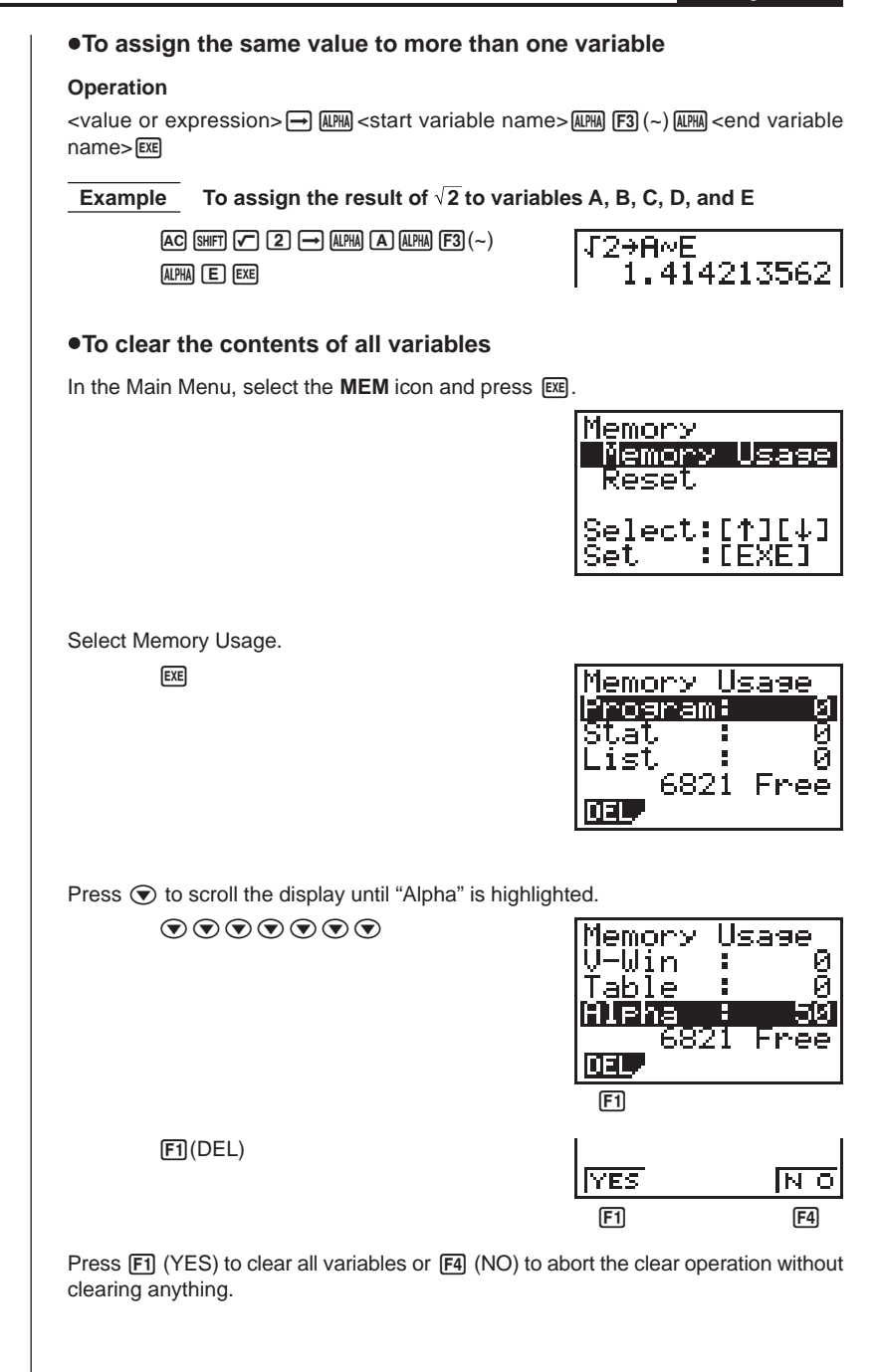

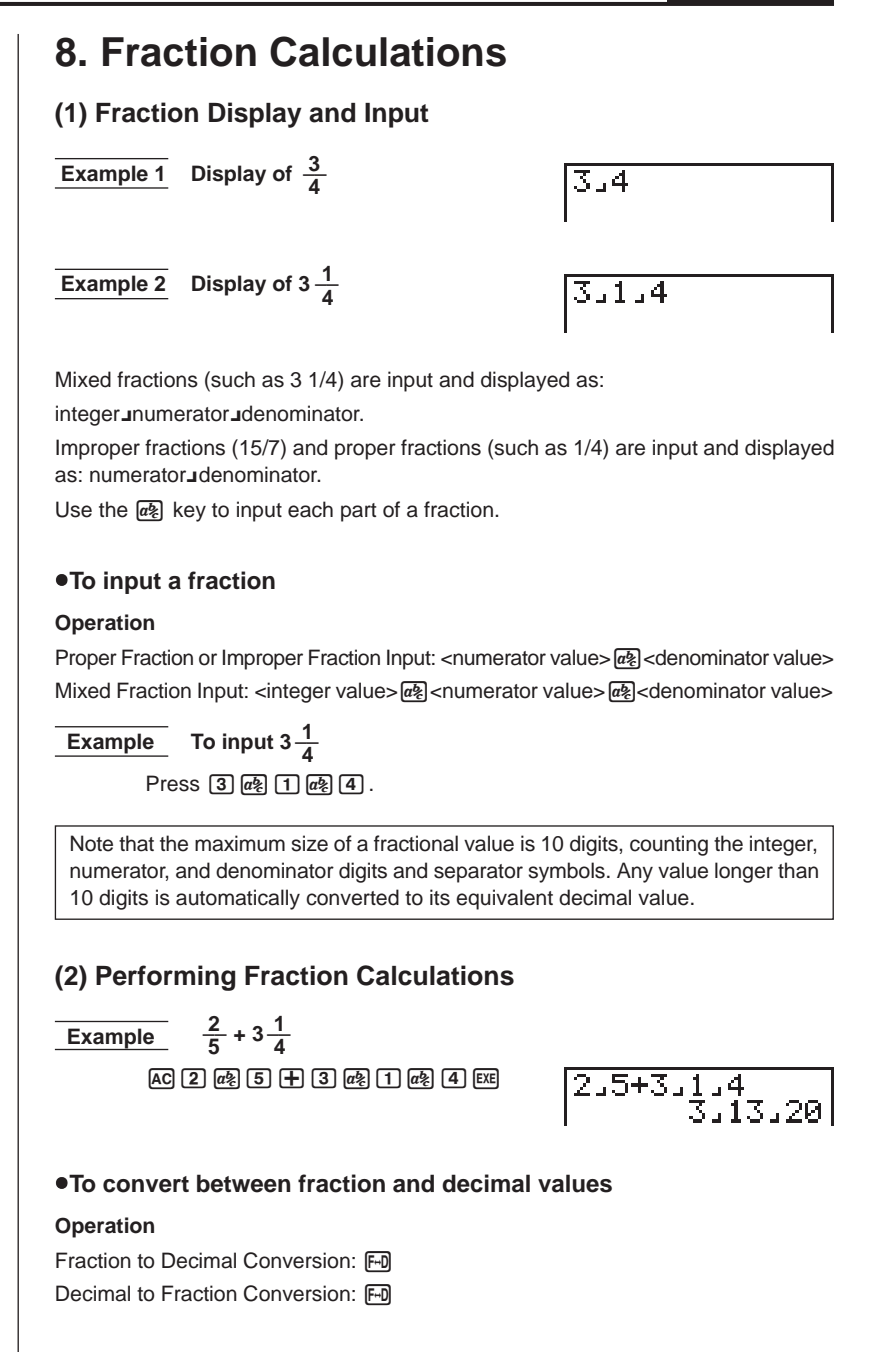

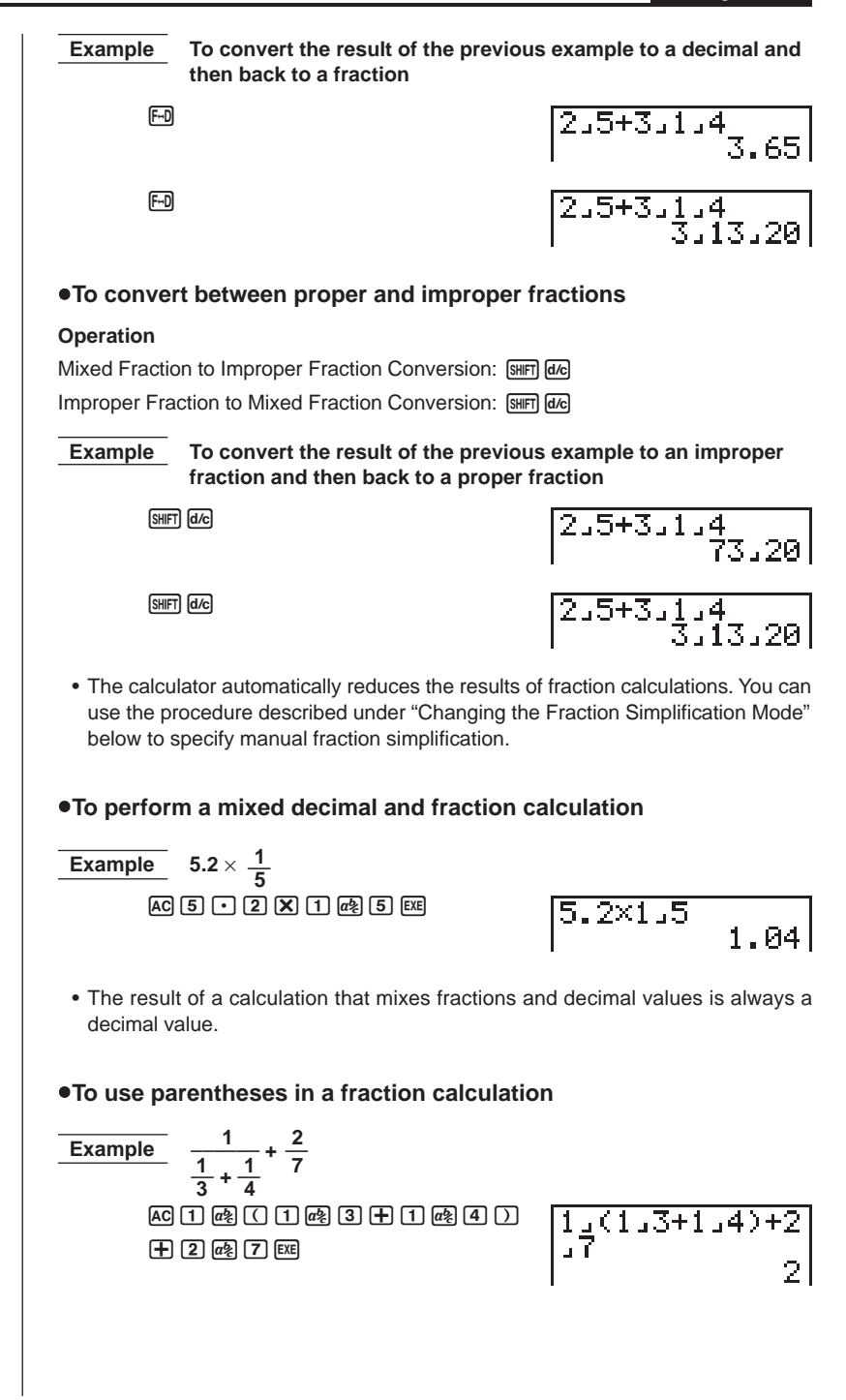

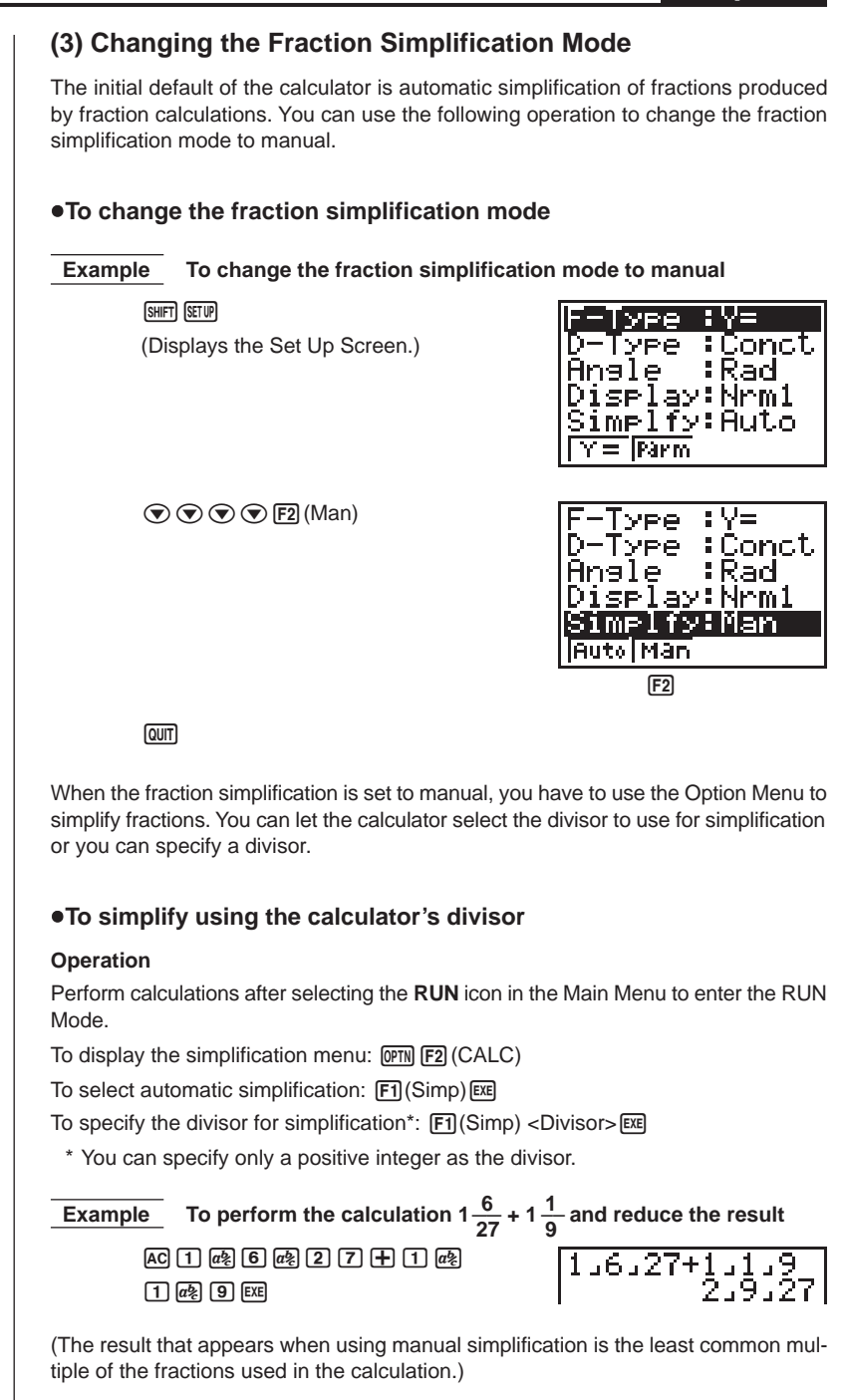

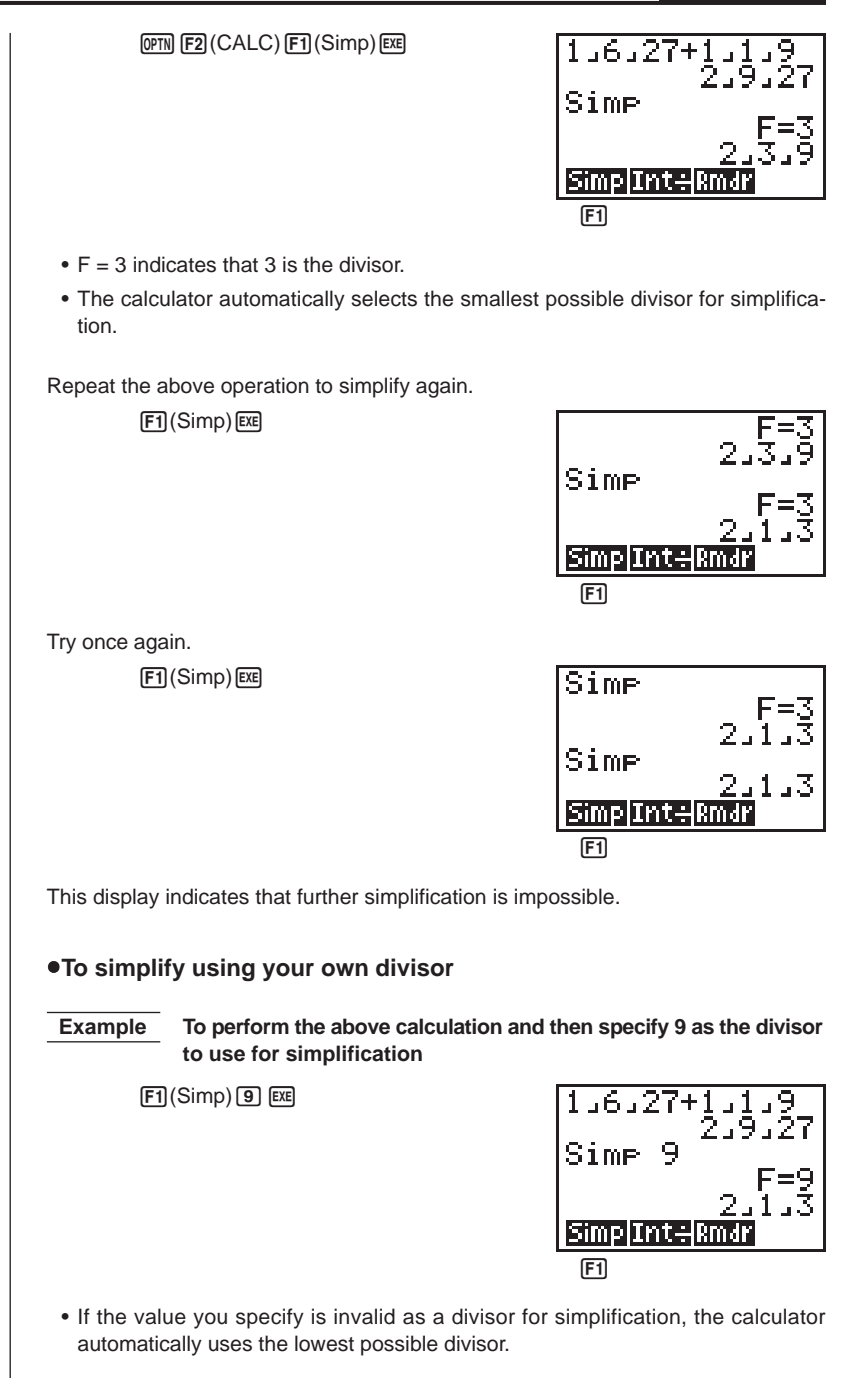

## **9. Selecting Value Display Modes**

You can make specifications for three value display modes.

#### **Fix Mode**

This mode lets you specify the number of decimal places to be displayed.

### **Sci Mode**

This mode lets you specify the number of significant digits to be displayed.

### **Norm 1/Norm 2 Mode**

This mode determines at what point the display changes over to exponential display format.

Display the Set Up Screen and use the  $\textcircled{\textsf{A}}$  and  $\textcircled{\textsf{F}}$  keys to highlight "Display".

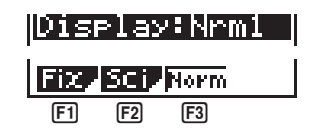

### • To specify the number of decimal places (Fix)

- 1. While the set-up screen is on the display, press  $\boxed{F1}$  (Fix).
- 2. Press the function key that corresponds to the number of decimal places you want to set (0 to 9).
	- Press  $\boxed{\triangleright}$  to display the next menu of numbers.

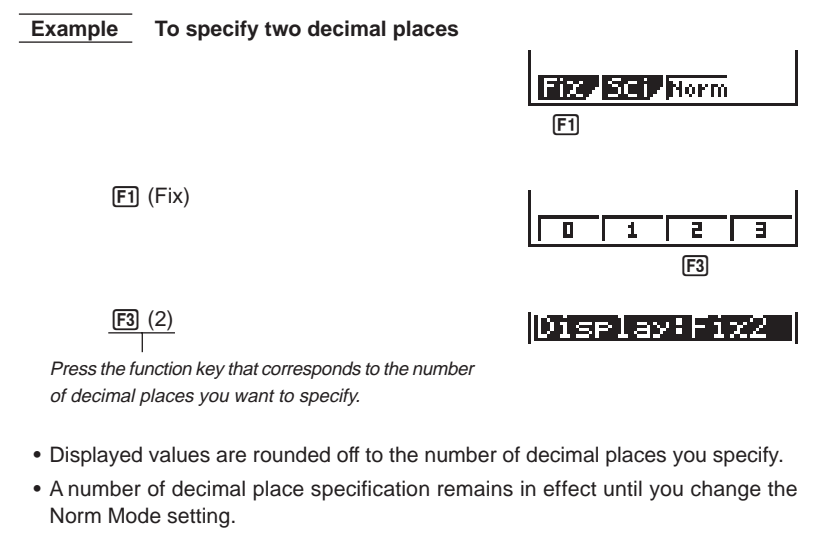

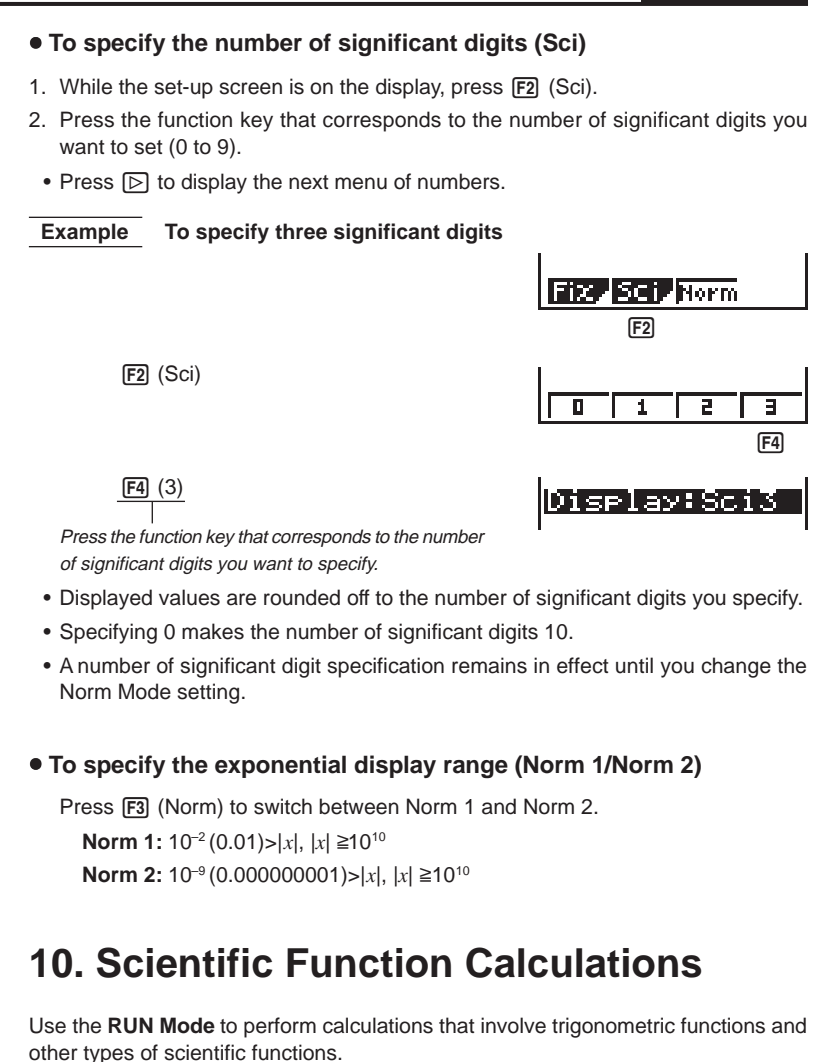

### **(1) Trigonometric Functions**

Before performing a calculations that involves trigonometric functions, you should first specify the default angle unit as degrees  $(°)$ , radians  $(r)$ , or grads  $(g)$ .

### **K** Setting the Default Angle Unit

The default angle unit for input values can be set using the set up screen. If you set degrees (°) for example, inputting a value of 90 is automatically assumed to be 90° The following shows the relationship between degrees, radians, and grads.

 $90^\circ = \pi/2$  radians = 100 grads

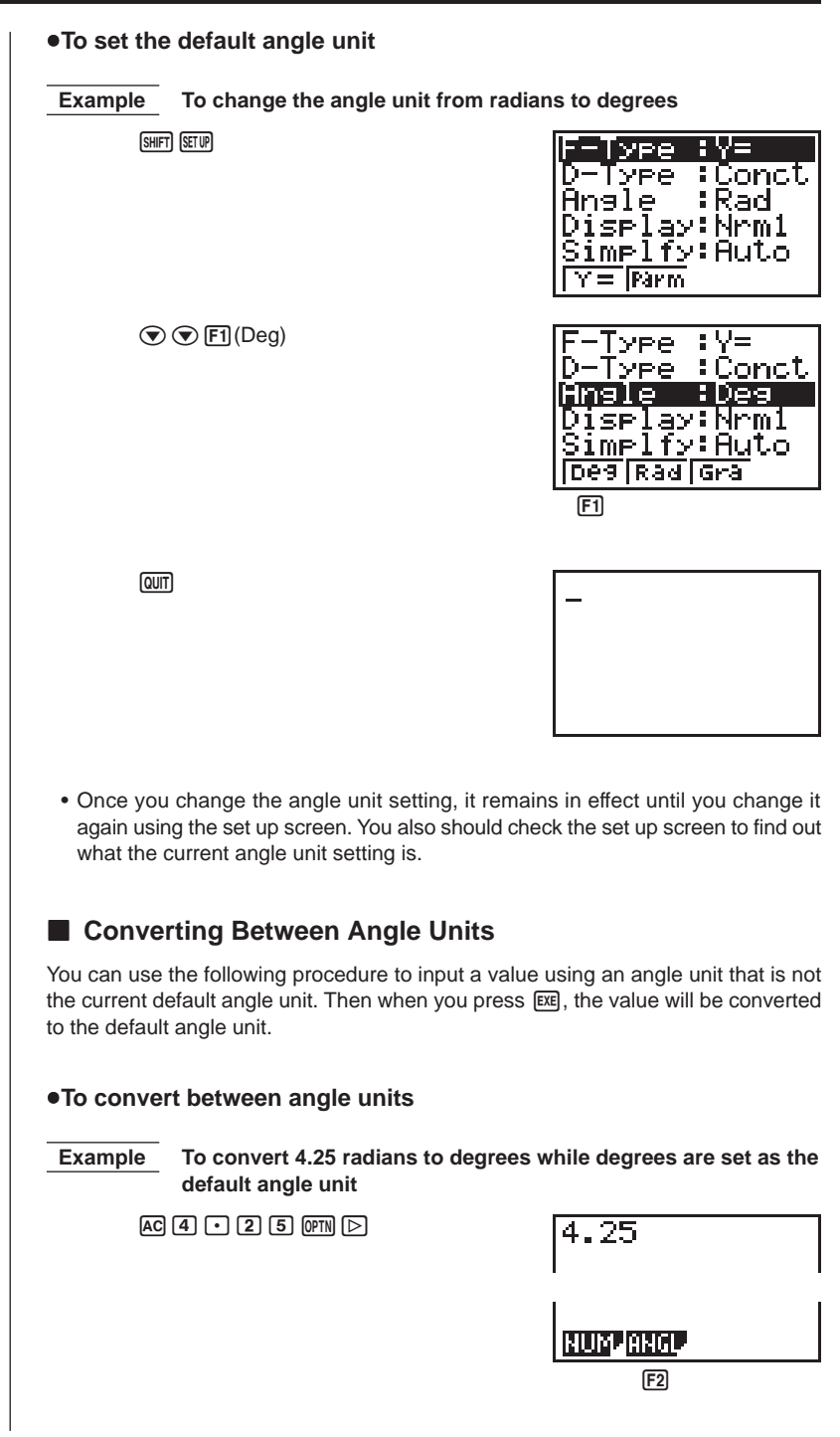

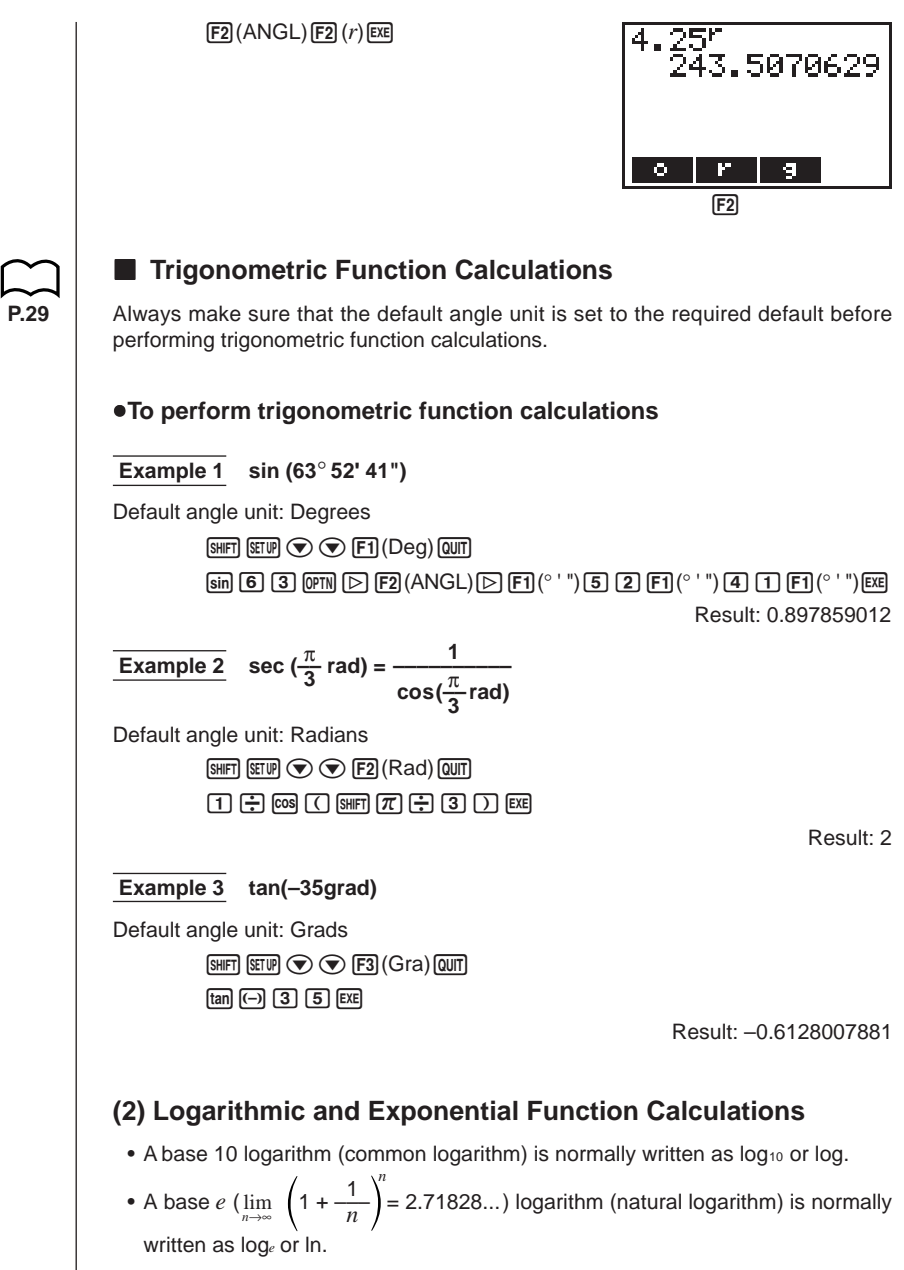

Note that certain publications use "log" to refer to base *e* logarithms, so you must take care to watch for what type of notation is being used in the publications you are working with. This calculator and manual use "log" to mean base 10 and "ln" for base *e*.

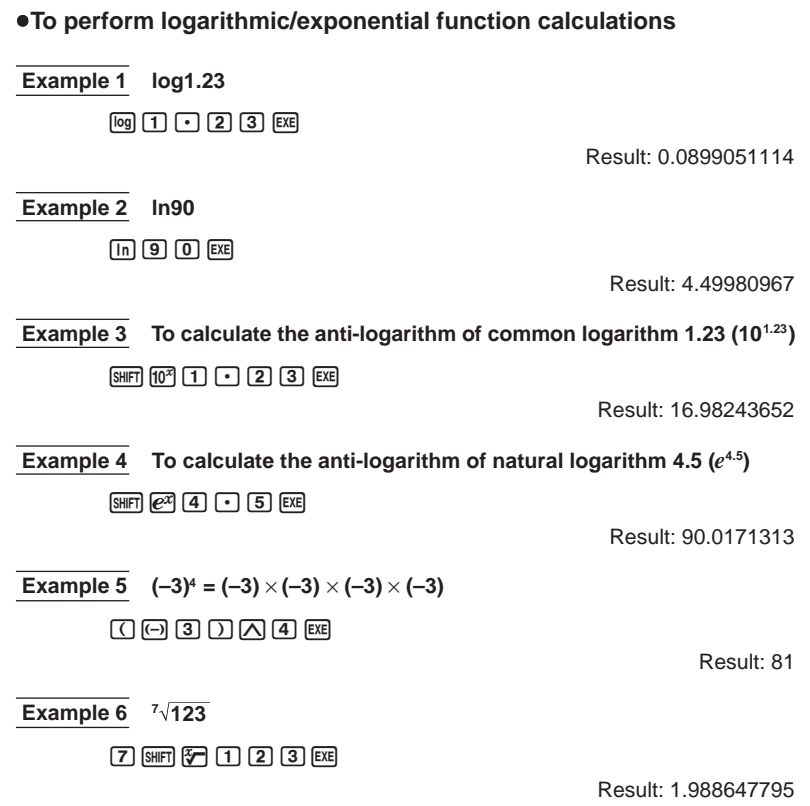

### **(3) Other Functions**

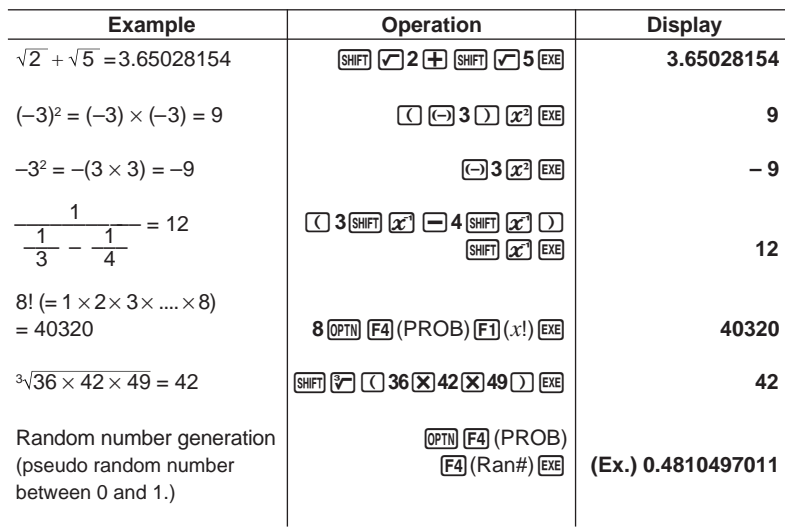

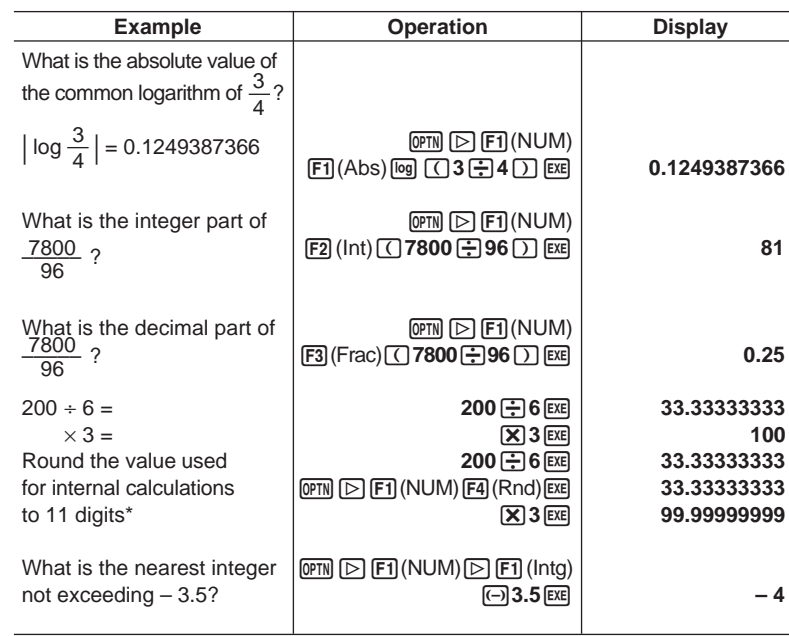

\* When a Fix (number of decimal places) or Sci (number of significant digits) is in effect, Rnd rounds the value used for internal calculations in accordance with the current Fix or Sci specification. In effect, this makes the internal value match the displayed value.

### **(4) Coordinate Conversion**

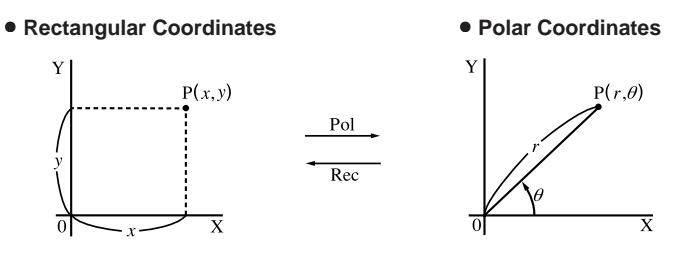

• With polar coordinates,  $\theta$  can be calculated and displayed within a range of  $-180^{\circ} < \theta \le 180^{\circ}$  (radians and grads have same range).

 **Example** To calculate *r* and  $\theta$ ° when *x* = 14 and *y* = 20.7

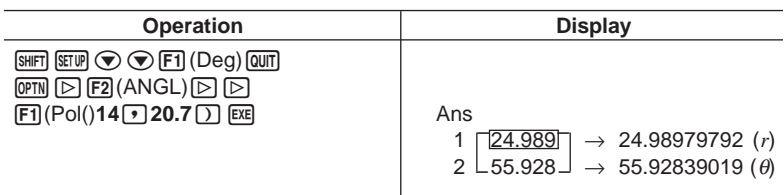

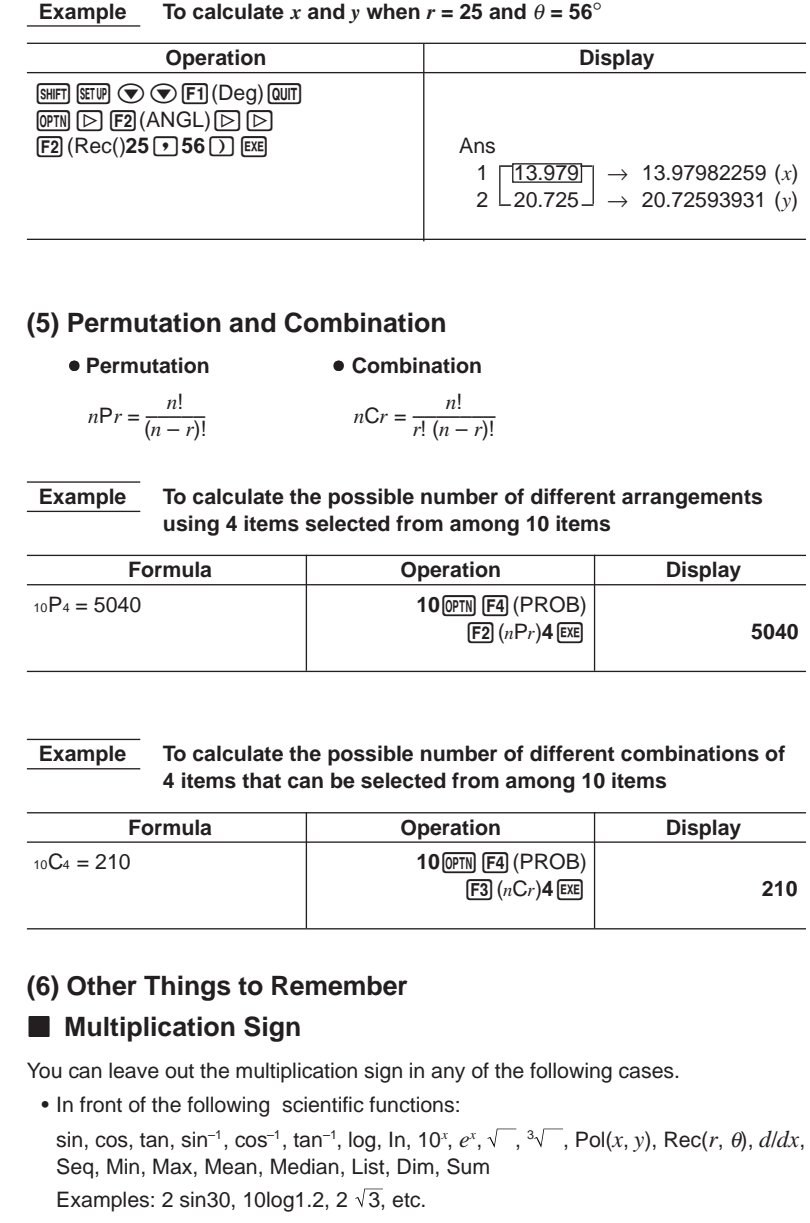

• In front of constants, variable names, Ans memory contents. Examples: 2π, 2AB, 3Ans, 6X, etc.

• In front of an open parenthesis. Examples:  $3(5 + 6)$ ,  $(A + 1)(B - 1)$ 

### **E** Calculation Priority Sequence

The calculation priority sequence is the order that the calculator performs operations. Note the following rules about calculation priority sequence.

- Expressions contained in parentheses are performed first.
- When two or more expressions have the same priority, they are executed from right to left.

**Example**  $2 + 3 \times (log sin 2\pi^2 + 6.8) = 22.07101691$  (angle unit = Rad)

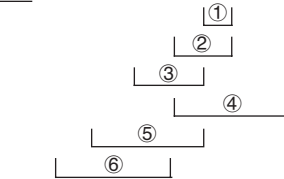

The following is a complete list of operations in the sequence they are performed.

- 1. Coordinate transformation: (Pol (*x*, *y*), Rec (*r*, θ); differential calculations: *d*/*dx*(; List: Fill, Seq, Min, Max, Mean, Median, SortA, SortD
- 2. Type A functions (value input followed by function):  $x^2$ ,  $x^{-1}$ ,  $x!$ sexagesimal input:  $\circ$  '"
- 3. Powers: ^ (*xy* ); roots: *<sup>x</sup>*
- 4. Fraction input: *ab /c*
- 5. Multiplication operations where the multiplication sign before  $\pi$  or a variable is omitted: 2π; 5A; 3sin*x*; etc.
- 6. Type B functions (function followed by value input):

, <sup>3</sup>√, log, ln, e<sup>x</sup>, 10<sup>x</sup>, sin, cos, tan, sin<sup>-1</sup>, cos<sup>-1</sup>, tan<sup>-1</sup>, (−), Dim, Sum

- 7. Multiplication operations where the multiplication sign before a scientific function is omitted:  $2\sqrt{3}$ ; Alog2; etc.
- 8. Permutation: *n*P*r*; combination: *n*C*r*
- 9. Multiplication; division; integer division; remainder division
- 10. Addition; subtraction
- 11. Relational operators: =,  $\pm$ , >, <,  $\geq$ ,  $\leq$

### **k** Using Multistatements

Multistatements are formed by connecting a number of individual statements for sequential execution. You can use multistatements in manual calculations and in programmed calculations. There are two different ways that you can use to connect statements to form multistatements.

#### **• Colon (:)**

Statements that are connected with colons are executed from left to right, without stopping.

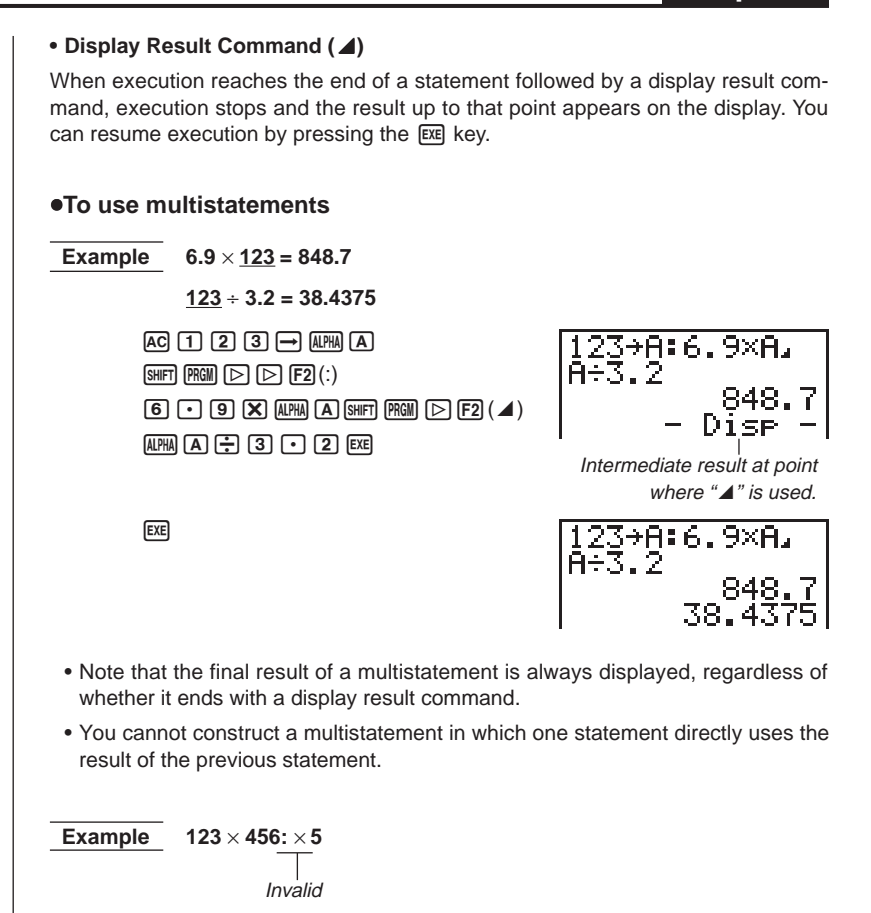

### **K** Stacks

When the calculator performs a calculation, it temporarily stores certain information in memory areas called a "stacks" where it can later recall the information when it is necessary.

There are actually two stacks: a 10-level numeric stack and a 26-level command stack. The following example shows how data is stored in the stacks.

 $2 \times ( (3+4\times (5+4)+3)+5)+8=$ Numeric stack Command stack

**P.36**

A calculation can become so complex that it requires too much stack memory and cause a stack error (Stk ERROR) when you try to execute it. If this happens, try simplifying your calculation or breaking it down into separate parts. See "How to Calculate Memory Usage" for details on how much memory is taken up by various commands.

### **E** Errors

An error message appears on the display and calculation stops whenever the calculator detects some problem. Press AC to clear the error message.

The following is a list of all the error messages and what they mean.

#### **Ma ERROR -** (Mathematical Error)

- A value outside the range of  $\pm 9.99999999 \times 10^{99}$  was generated during a calculation, or an attempt was made to store such a value in memory.
- An attempt was made to input a value that exceeds the range of the scientific function being used.
- An attempt was made to perform an illegal statistical operation.

#### **Stk ERROR - (Stack Error)**

• The calculation being performed caused the capacity of one of the stacks to be exceeded.

#### **Syn ERROR - (Syntax Error)**

• An attempt to use an illegal syntax.

#### **Arg ERROR -** (Argument Error)

• An attempt to use an illegal argument with a scientific function.

#### **Dim ERROR - (Dimension Error)**

• An attempt to perform an operation with two or more lists when the dimensions of the lists do not match.

**P.175**

In addition to the above, there are also a Mem ERROR and Go ERROR. See "Error Message Table" for details.

### **How to Calculate Memory Usage**

Some key operations take up one byte of memory each, while others take up two bytes.

**1-byte operations:** 1, 2, 3, ..., sin, cos, tan, log,  $\ln$ ,  $\sqrt{\phantom{a}}$ ,  $\pi$ , etc.

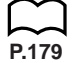

**2-byte operations:** *d*/*dx*(, Xmin, If, For, Return, DrawGraph, SortA(, Sum, etc.

For full details on the functions that require two bytes, see the "2-byte Command Table".

### **Memory Status (MEM)**

You can check how much memory is used for storage for each type of data. You can also see how many bytes of memory are still available for storage.

#### u**To check the memory status**

1. In the Main Menu, select the **MEM** icon and press [EXE].

Memory emory Usage eseI.

2. Press [EXE] again to display the memory status screen.

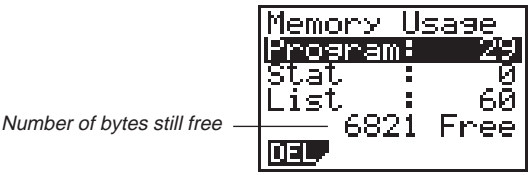

3. Use  $\textcircled{2}$  and  $\textcircled{3}$  to move the highlighting and view the amount of memory (in bytes) used for storage of each type of data.

The following table shows all of the data types that appear on the memory status screen.

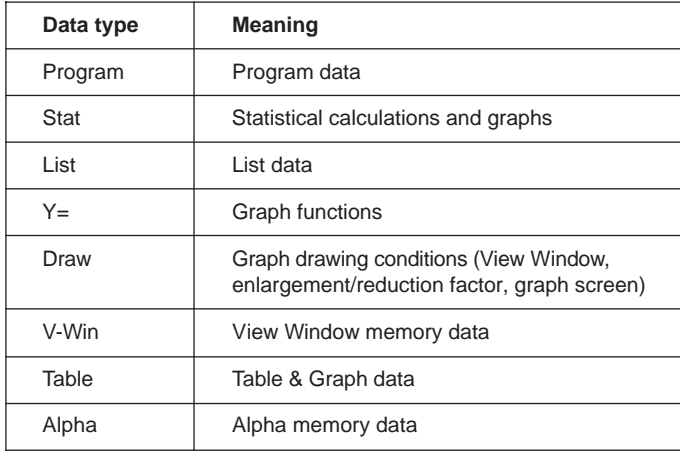

### ■ Clearing Memory Contents

#### u**To clear all data within a specific data type**

1. In the memory status screen, use  $\odot$  and  $\odot$  to move the highlighting to the data type whose data you want to clear.

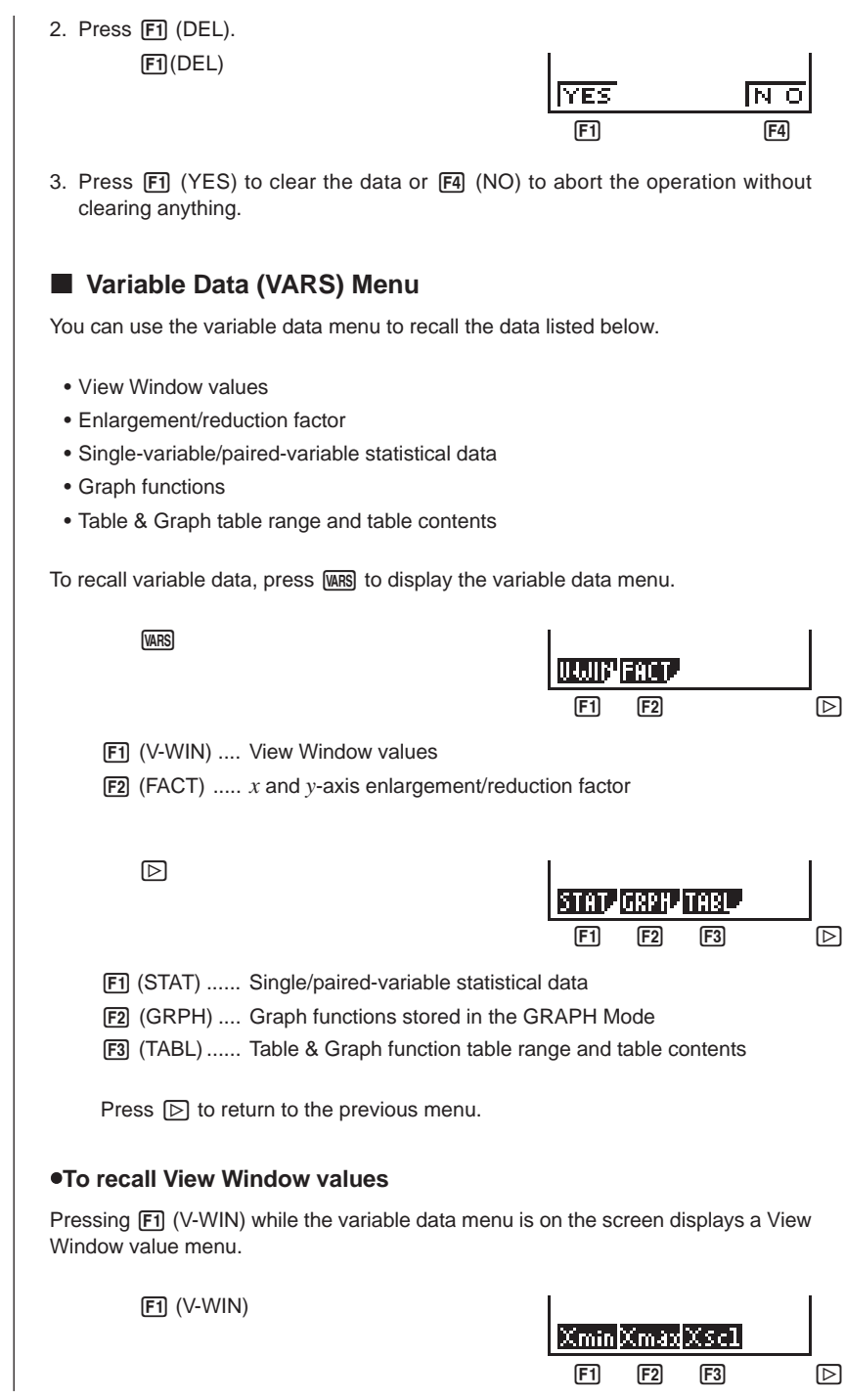

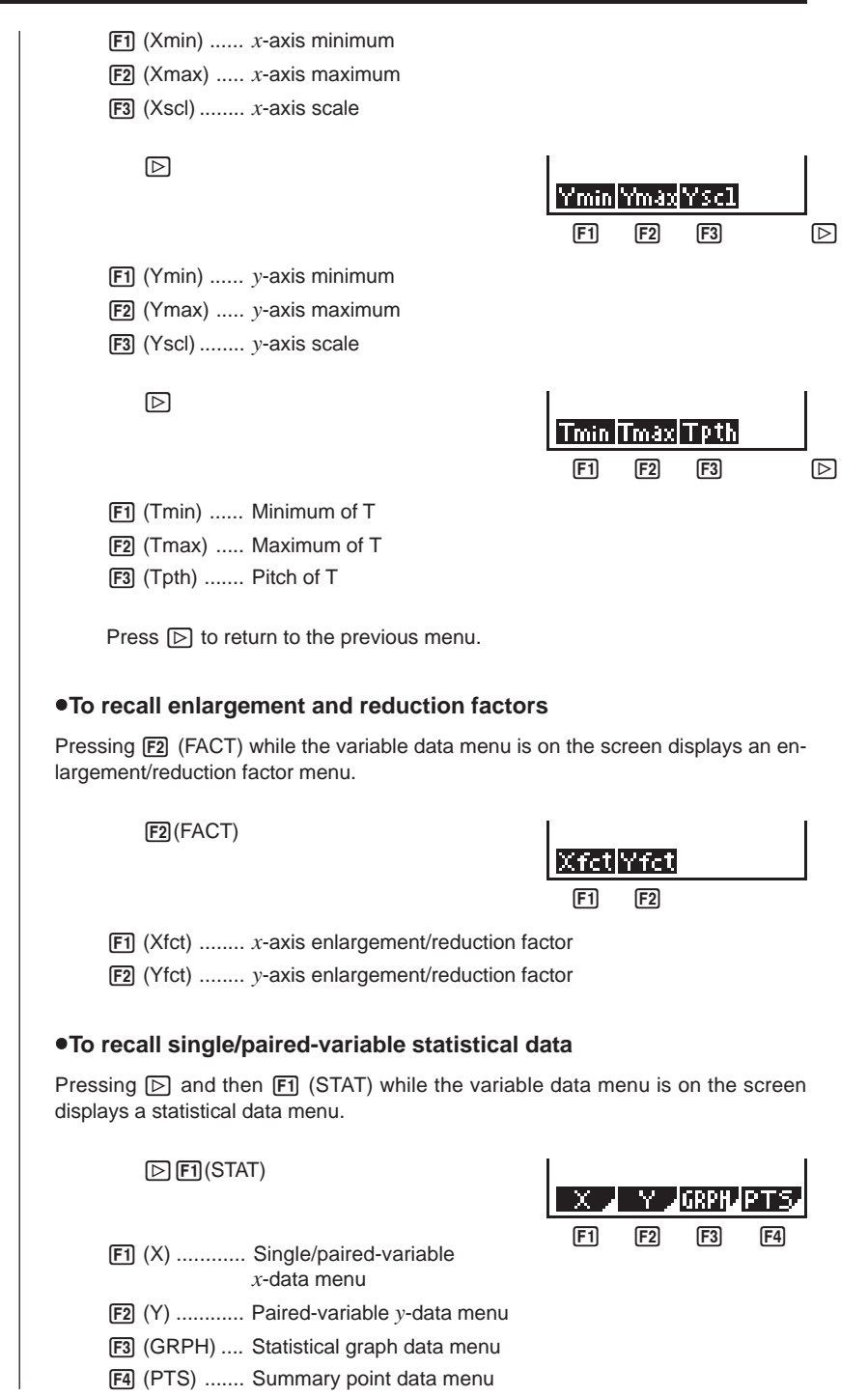

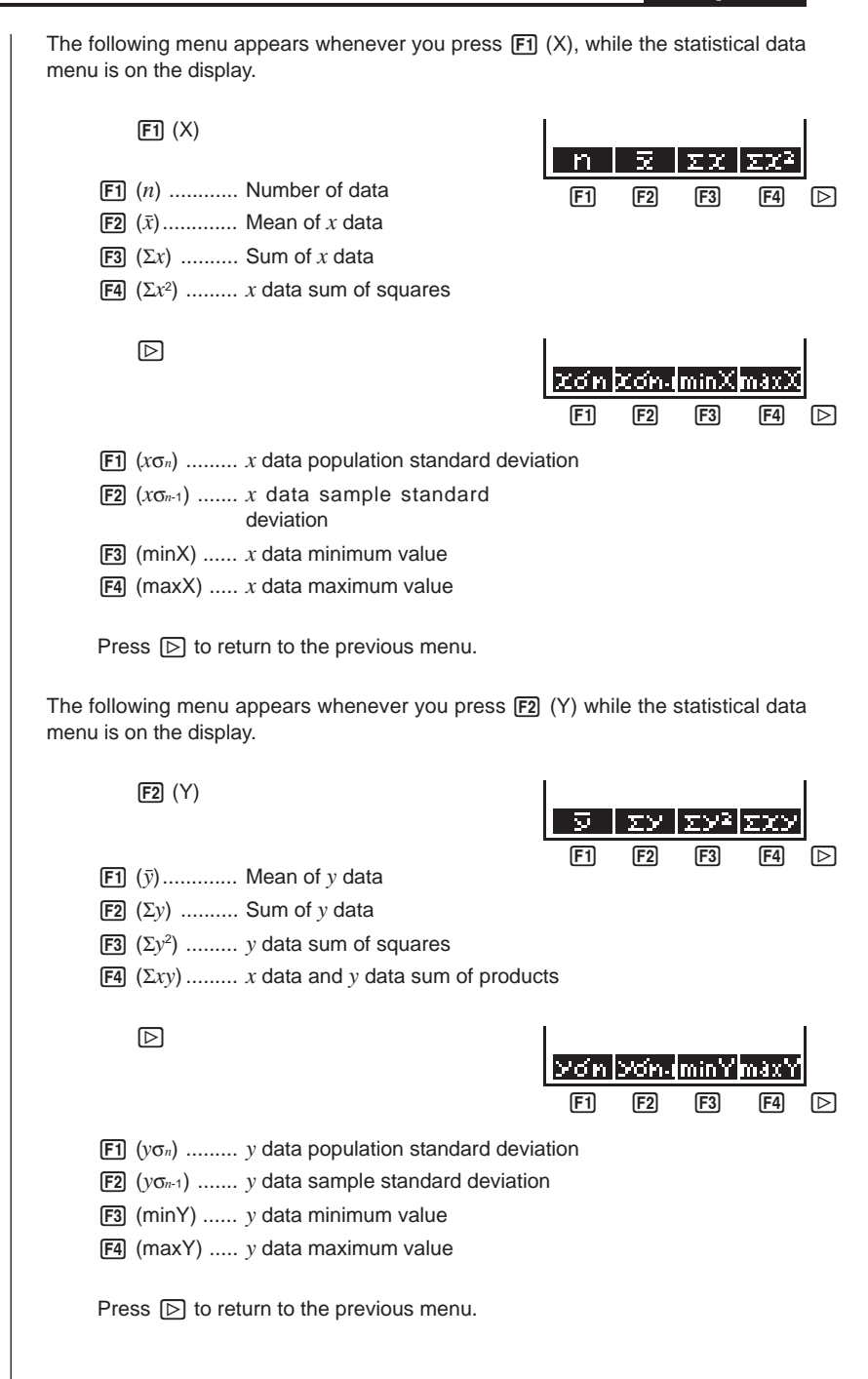

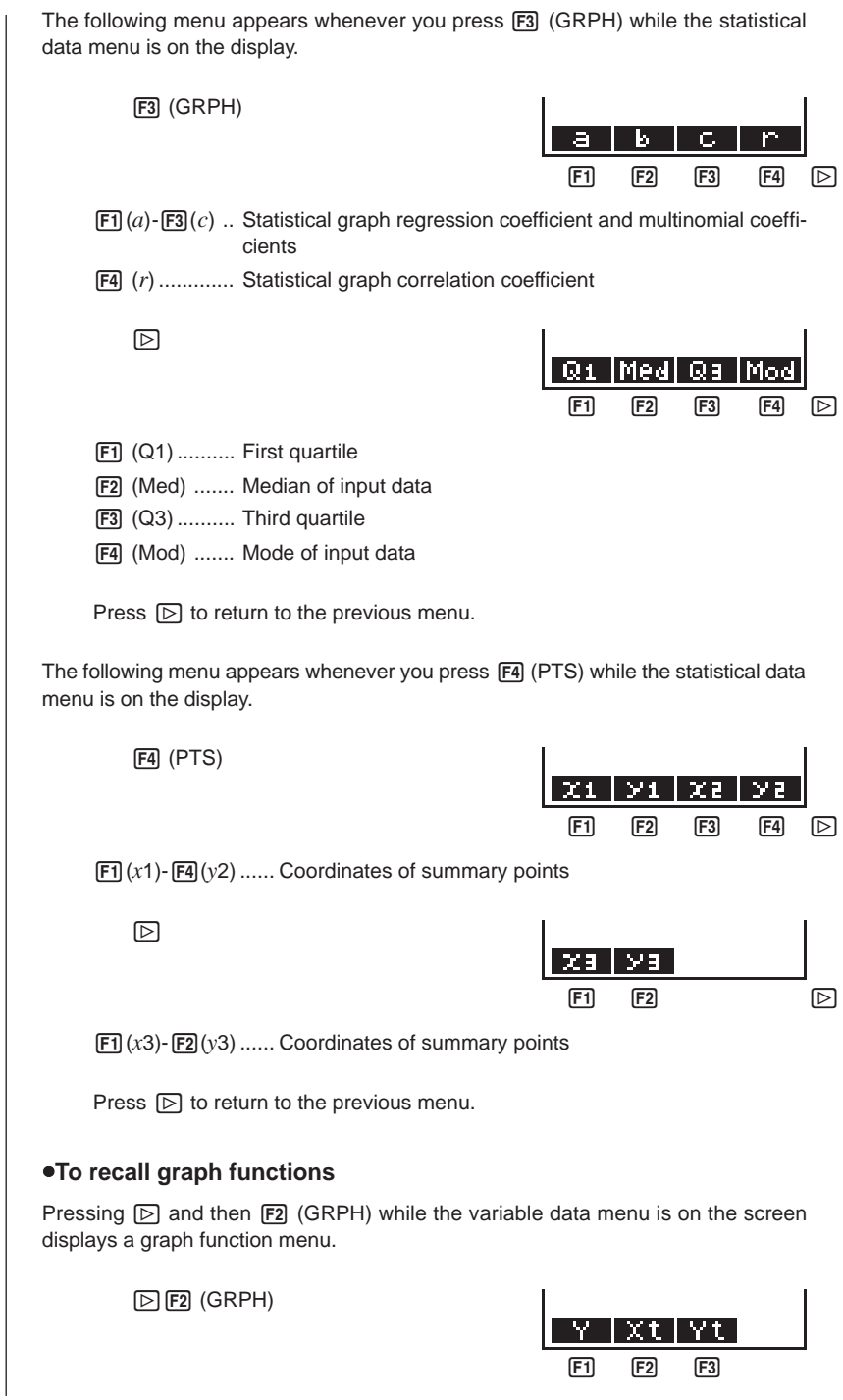

Input a storage area number and then press one of the following function keys to recall the corresponding graph function stored in that storage area.

1 (Y) ............ Rectangular coordinate or inequality function

2 (Xt) ........... Parametric graph function Xt

[F3] (Yt) ........... Parametric graph function Yt

#### **• To recall Table & Graph table range and table content data**

Pressing  $\lceil \triangleright \rceil$  and then  $\lceil \cdot \rceil$  (TABL) while the variable data menu is on the screen displays a Table & Graph data menu.

 $\boxed{\triangleright}$  [F3] (TABL)

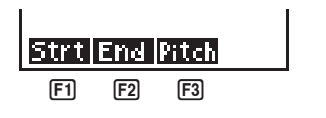

1 (Strt) ......... Table range start value (**F Start** command)

2 (End) ........ Table range end value (**F End** command)

3 (Pitch) ...... Table value increment (**F Pitch** command)